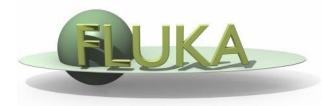

FLUKA Beginner's Course

#### Aim of the exercise:

- 1- Edit geometry using Flair
- 2- Debug using Flair
- 3- Debug via GEOEND card

- Using Flair create the ex4 directory
- Start a new project based on the basic input template
- Replace the finite cylinder with an infinite one

  use a ZCC body for the cylinder

  use two XYP planes, at z=0. and z=10.cm, to cut it

  re-define the regions TARGET and VOID
- Look at the new geometry using the Geometry Editor

- Segment the target in 3 parts by two transverse cuts
- Define 3 target regions
- Assign new materials to the targets
- Set surrounding medium to CO2 (density = 0.001965 g/cm³)

| From | To    | Region | Material | Tip                   |
|------|-------|--------|----------|-----------------------|
| z=0. | z=1.  | TARGS1 | Water    | new XYP needed        |
| z=1. | z=2.  | TARGS2 | Aluminum | new XYP needed        |
| z=2. | z=10. | TARGS3 | Lead     | no more bodies needed |

Air, Water, Aluminum, and Lead are predefined materials

#### **Using Flair debug**

- □ Define a 1mm grid from (x,y,z)=(-6., 0., -1.) to (x,y,z)=(6., 0., 11.)
- Run the debug and enjoy the lack of errors

#### **NOT using Flair debug**

- Edit the GEOEND card to define the same grid
   Search the manual the GEOEND card
- Run and search for *Geometry debugging* in the .out file:
   enjoy again the lack of errors